#### Relayd: a load-balancer for OpenBSD

Giovanni Bechis <giovanni@openbsd.org>

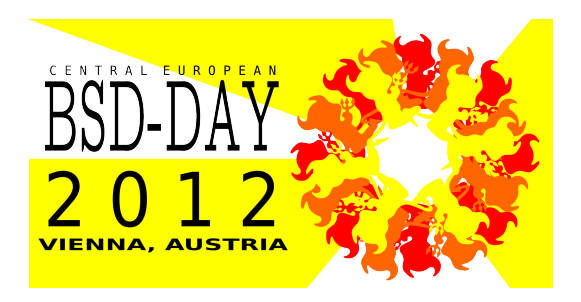

University of Applied Sciences, Vienna, Austria May 5, 2012

メロト メタト メミト メミト

 $2Q$ 

### what is relayd useful for ?

- $\blacktriangleright$  Reverse proxy
- $\triangleright$  Ssl accelerated reverse proxy
- $\blacktriangleright$  Transparent proxy with filtering capabilities
- $\blacktriangleright$  Application redirector
- $\blacktriangleright$  Load balancer
- $\triangleright$  Wan link balancer

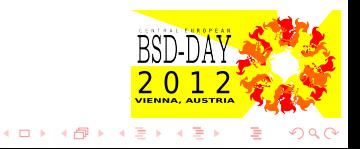

#### a short story

- $\blacktriangleright$  First imported in OpenBSD 4.1
- Initially it was called hoststated(8)
- Renamed to relayd $(8)$  in OpenBSD 4.3
- $\triangleright$  Written by pyr@ and reyk@

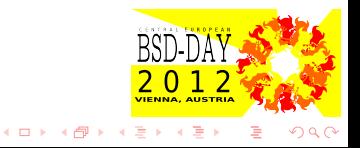

# some relayd(8) features

- $\triangleright$  written with security in mind and based on imsg framework
- $\blacktriangleright$  ipv4 and ipv6 capable
- $\triangleright$  carp(4) capable
- $\blacktriangleright$  snmpd(8) integration

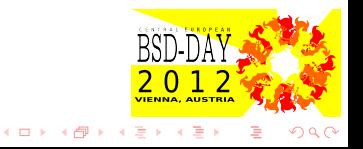

Relayd is divided in a main process and 3 different engines

- $\blacktriangleright$  Parent process
- $\blacktriangleright$  HCE: Host check engine
- $\triangleright$  PFE: Pf engine
- $\blacktriangleright$  Relay engine

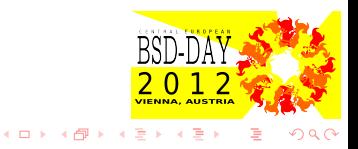

The parent process is the only one that runs with elevated privileges, it runs as 'root' to be able to handle:

- $\blacktriangleright$  configuration files
- $\blacktriangleright$  setup sockets
- $\triangleright$  external script execution (privileges will be dropped to \_relayd user before "execlp" function call)
- $\blacktriangleright$  carp demotion requests

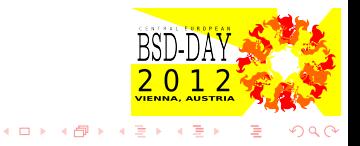

### host check engine

The Host Check Engine uses some methods to verify that the target host service is functional, before routing traffic to the host. It can use:

- $\blacktriangleright$  icmp
- $\blacktriangleright$  tcp
- $\blacktriangleright$  ssl
- $\blacktriangleright$  http/https
- $\blacktriangleright$  external scripts

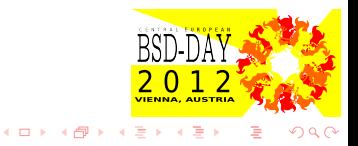

# pf engine

The Packet Filter Engine allows integration with the OpenBSD Packet Filter.

- $\triangleright$  Creates and destroys PF rules
- $\triangleright$  Updates PF tables based on HCE notifications

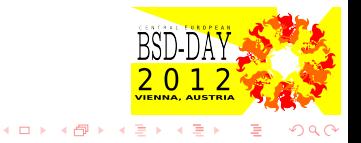

### relay engine

This engine is responsible to filter and relay packets

- $\triangleright$  Creates listening sockets for services
- $\blacktriangleright$  Filters protocols before relaying

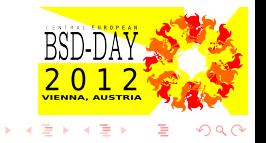

**∢ ロ ▶ ( 何** 

# reverse http proxy

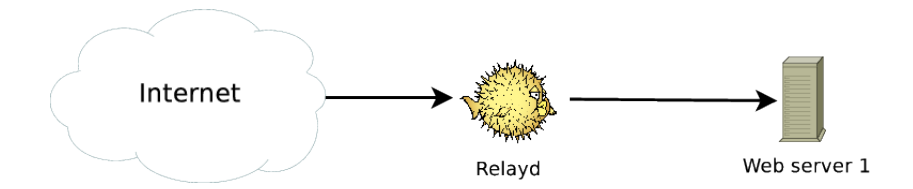

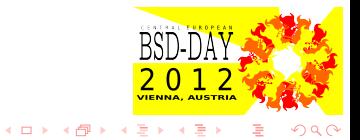

#### reverse http proxy

```
table <web_hosts> { 10.0.0.1 }
interval 10
timeout 200
prefork 5
log updates
relay httpproxy {
   listen on 192.168.0.1 port 80
```
forward to <web\_hosts> port 80 check http "/" code 200 }

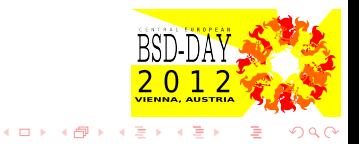

#### reverse http proxy

A script can be used to check the web server status

```
table <web_hosts> { 10.0.0.1 }
relay httpproxy {
```

```
listen on 192.168.0.1 port 80
```

```
forward to <web_hosts> port 80 \
      check script "/scripts/chkweb.pl"
}
```
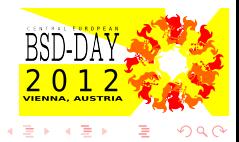

 $1.7.1.47$ 

relayd(8) check scripts

A script can be used to check the web server status ... or everything else

```
#!/usr/bin/perl -w
use Socket;
my $remote = $ARGV[0];
my $proto = getprotobyname('tcp');socket(Socket_Handle, PF_INET, SOCK_STREAM, $proto);
my $hport = 80; # Http portmy $sin = sockaddr_in($hport,inet_aton("$remote"));
if (connect(Socket_Handle,$sin)) {
 socket(Socket_Handle, PF_INET, SOCK_STREAM, $proto);
 my $mport = 11211; # Memcached port$sin = sockaddr_in($mport,inet_aton("$remote"));
 if (connect(Socket_Handle,$sin)) {
  exit 1;
 } else {
  exit 0;
```

```
}
```
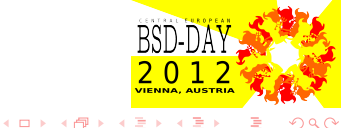

Relayd in "reverse proxy" configuration can filter http requests

- $\blacktriangleright$  Change or append http headers
- $\blacktriangleright$  Filter http requests by checking http headers
- $\blacktriangleright$  Filter http requests by checking url

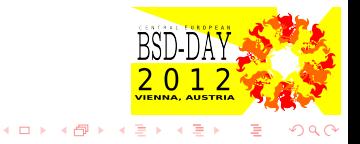

### http filters

}

http protocol "httpfilter" {

# Return HTML error pages return error

# allow logging of remote client ips to internal web servers header append "\$REMOTE\_ADDR" to "X-Forwarded-For"

```
# URL filtering
request path filter "articleid=*select*" \
   from "/module/article/article/article.asp"
```
# close connections upon receipt header change "Connection" to "close"

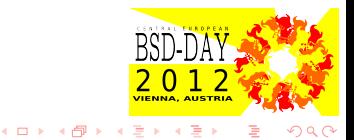

### http filters

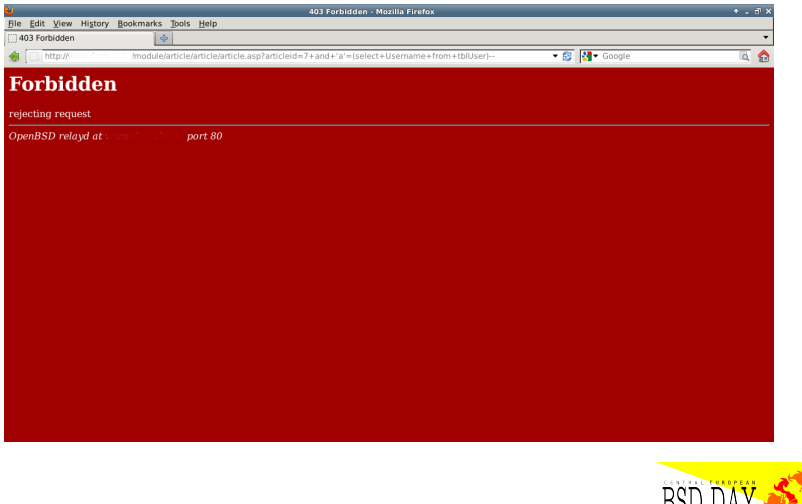

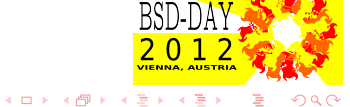

## ssl accelerated reverse http proxy

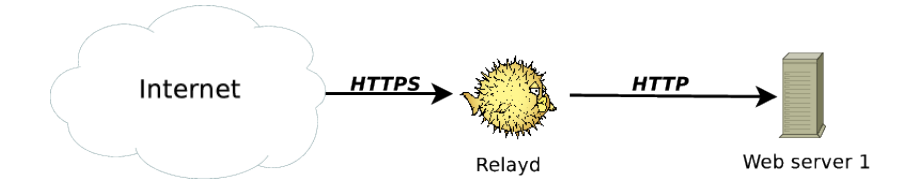

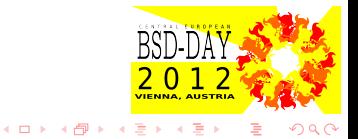

### ssl accelerated reverse http proxy

```
table \langleweb hosts> { 10.0.0.1 }
```

```
http protocol "httpfilter" {
```

```
# close connections upon receipt
   header change "Connection" to "close"
   # SSL accelerator ciphers
   ssl { sslv3, tlsv1, ciphers "HIGH:!ADH", no sslv2 }
}
```

```
relay httpproxy {
   listen on 192.168.0.1 port 443 ssl
   protocol "httpfilter"
   forward to <web_hosts> port 80 check http "/" code 200
}
```
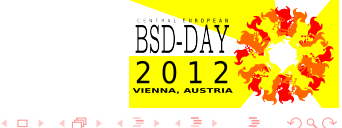

#### ssl accelerated reverse http proxy

Rsa certificate generation

openssl genrsa -out /etc/ssl/private/192.168.0.1:443.key 1024 openssl req -new -key /etc/ssl/private/192.168.0.1:443.key \ -out /etc/ssl/private/192.168.0.1:443.csr

```
openssl x509 -req -days 365 \
   -in /etc/ssl/private/192.168.0.1:443.csr \
   -signkey /etc/ssl/private/192.168.0.1:443.key \
   -out /etc/ssl/192.168.0.1:443.crt
```
With the files 192.168.0.1:443.crt and 192.168.0.1:443.key in the right place relayd will do his job

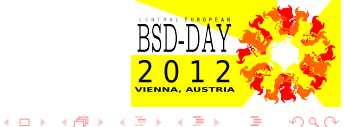

# transparent http proxy

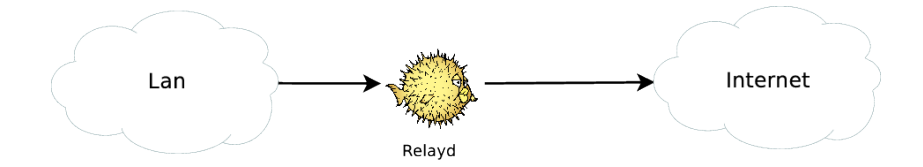

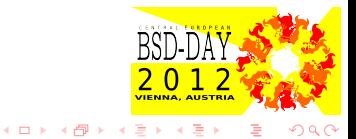

transparent http proxy, relayd setup

```
http protocol "httpfilter" {
   # Return HTML error pages
   return error
   header change "Connection" to "close"
   # Block requests to unwanted hosts
   request header filter "*youtube.com*" from "Host"
   request header filter "*facebook.com*" from "Host"
}
relay httpproxy {
```
listen on 127.0.0.1 port 8080 protocol "httpfilter" forward to destination }

### application redirector

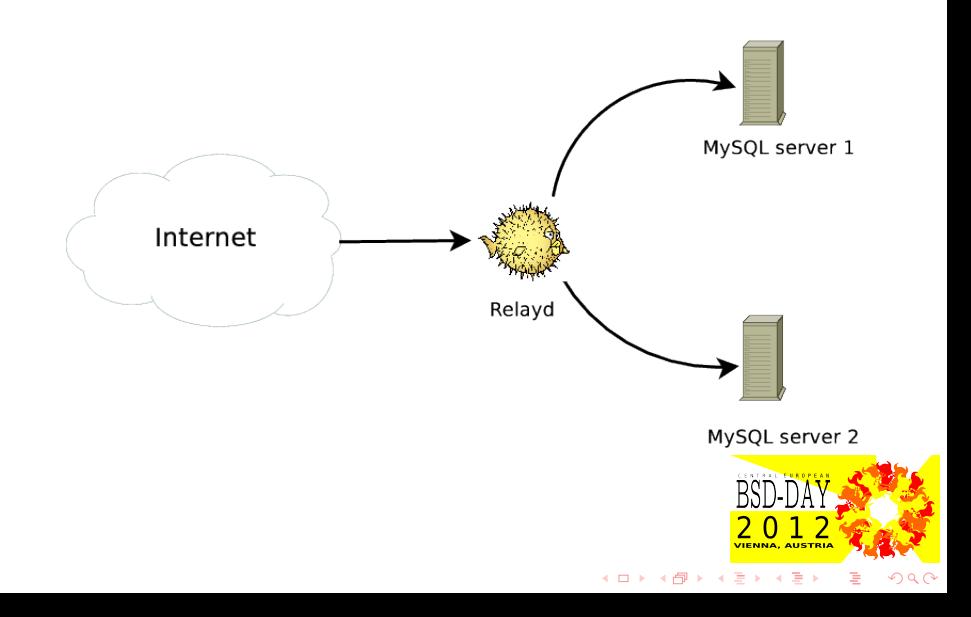

application redirector, relayd setup

```
table <srv> { 192.168.0.1, 192.168.0.2 }
redirect mysql {
```
listen on 192.168.3.1 port 3306 tag RELAYD sticky-address forward to <srv> port 3306 mode roundrobin check tcp }

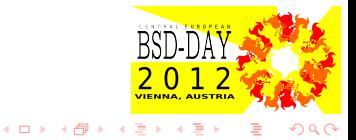

#### load balancer

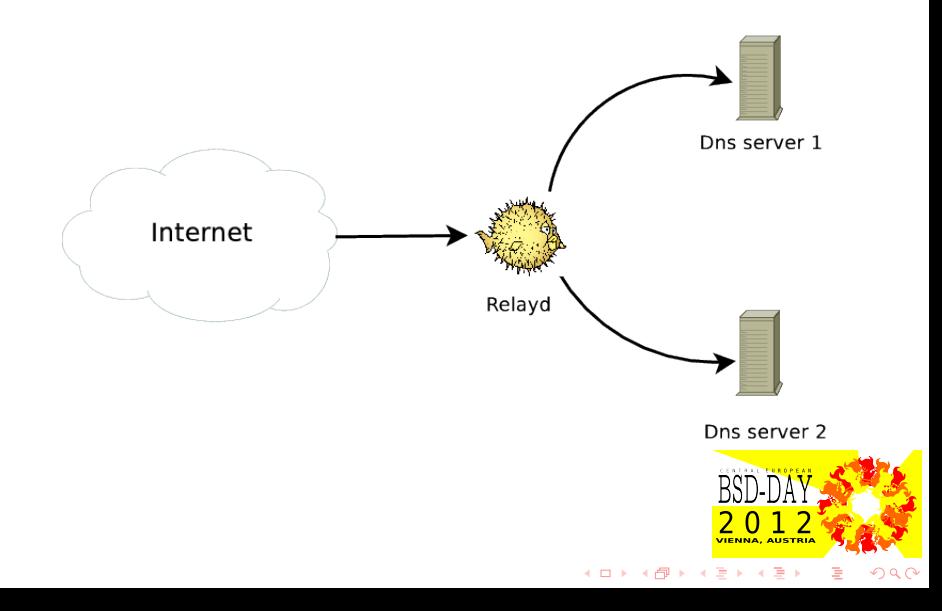

#### load balancer

```
dns protocol "dnsfilter" {
   tcp { nodelay, sack, socket buffer 1024, backlog 1000 }
}
relay dnsproxy {
      listen on 127.0.0.1 port 8053
      protocol "dnsfilter"
      forward to \langledns_servers> port 53 \
                mode loadbalance check tcp
}
```
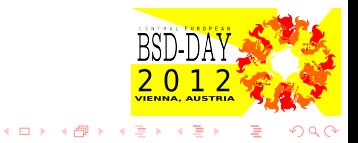

- $\blacktriangleright$  relayctl is the software used to control relayd
- $\blacktriangleright$  It can change many configurations at runtime
- $\blacktriangleright$  It can be used to show many informations about our current relayd(8) setup

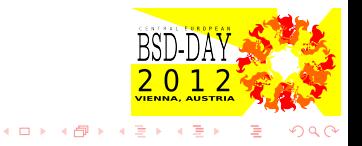

```
Some info for our "relay" setup
```

```
$ sudo relayctl show sessions
session 0:1 192.168.107.205:44159 -> :80 RUNNING
     age 00:00:01, idle 00:00:01, relay 1, pid 5613
$ sudo relayctl show hosts
Id Type Name Avlblty Status
1 table web_hosts:80 active (3 hosts)
1 host 10.0.0.1 100.00% up
            total: 12/12 checks
2 host 10.10.10.22 100.00% up
            total: 12/12 checks
3 host 10.10.10.33 100.00% up
            total: 12/12 checks
```
**Barbara** 

**K ロ ▶ K 伊 ▶ K** 

Some info for our "redirect" setup

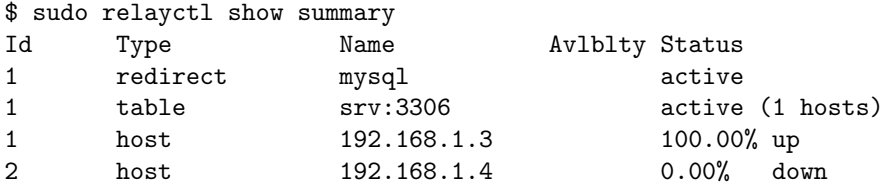

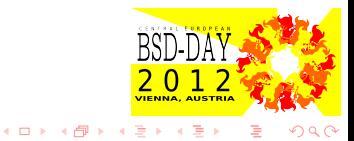

#### Pf interaction

```
$ sudo pfctl -a relayd/mysql -s rules
pass in quick on rdomain 0 inet proto tcp from any \setminusto 192.168.1.5 port = 3306 flags S/SA \
   keep state (tcp.established 600) \
   tag RELAYD rdr-to <mysql> port 3306 \
   round-robin sticky-address
```
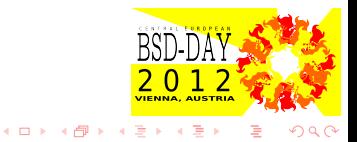

### advanced monitoring

Both Munin and Nagios have plugins to check relayd health status

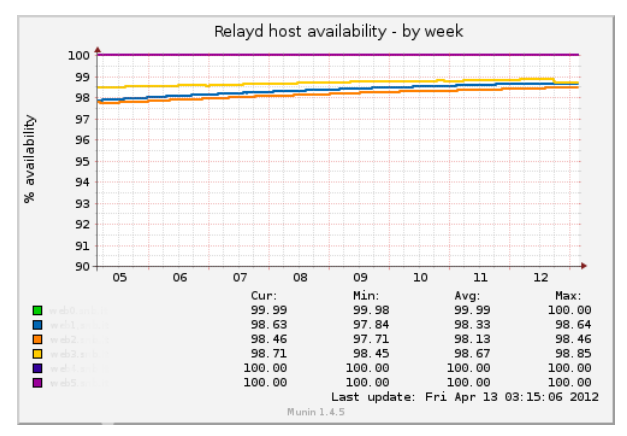

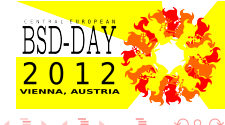

# questions ?

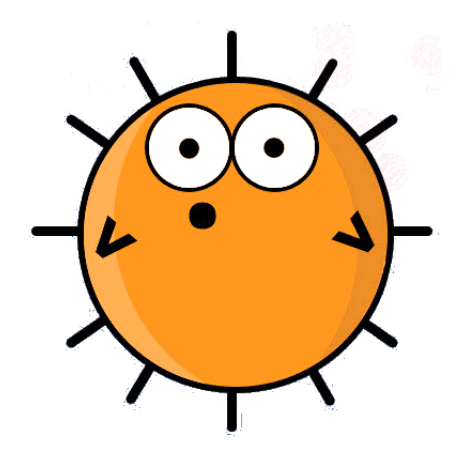

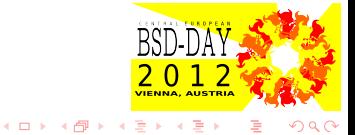